# TRIDENT-K TRIDENT-XP-PLUS

MANUALE OPERATIVO

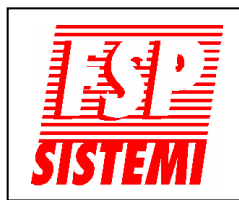

 **Via Ada Negri, 76A Fax: 06 82097677 00137 R O M A www.fspsistemi.it** 

 **FSP SISTEMI s.r.l. Tel.: 06 82097666 - 06 99702640 e-mail: info@fspsistemi.it** 

OTTOBRE 2021 Revisione 2.0

# **INDICE**

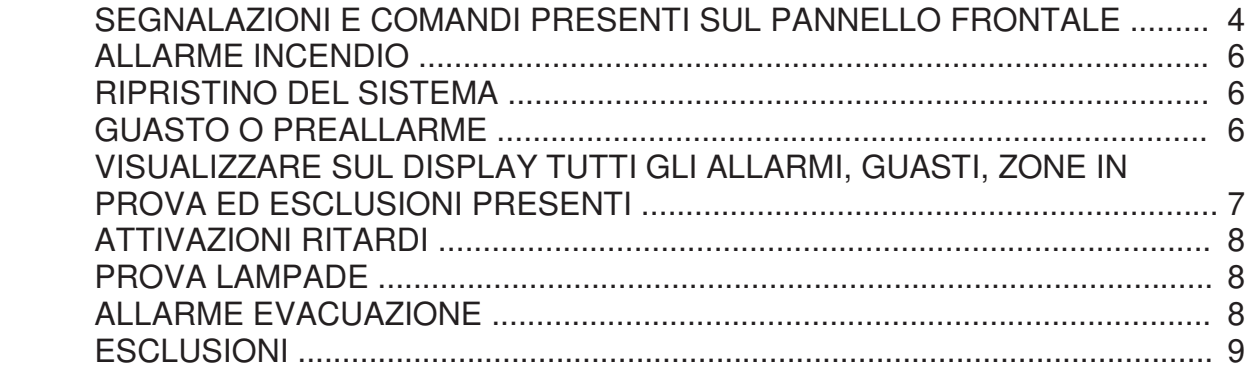

**Per alcune operazioni o funzioni di programmazione è necessario entrare al livello di accesso Utente.** 

**Per accedere a questo livello bisogna immettere il codice di accesso Utente, usando la tastiera sul pannello frontale della centrale. Il codice impostato in fabbrica è: ▲(1)▲(1)▲(1)▲(1)▲(1). Per entrare premere ENTER, quindi 5 volte ▲(1), premere ENTER di nuovo. Se il codice è stato immesso correttamente sul display appare scritto "LIVELLO DI ACCESSO UTENTE".** 

**NOTA: Le operazioni accessibili all'Utente generico non richiedono nessun codice di accesso.** 

# **SEGNALAZIONI E COMANDI PRESENTI SUL PANNELLO FRONTALE**

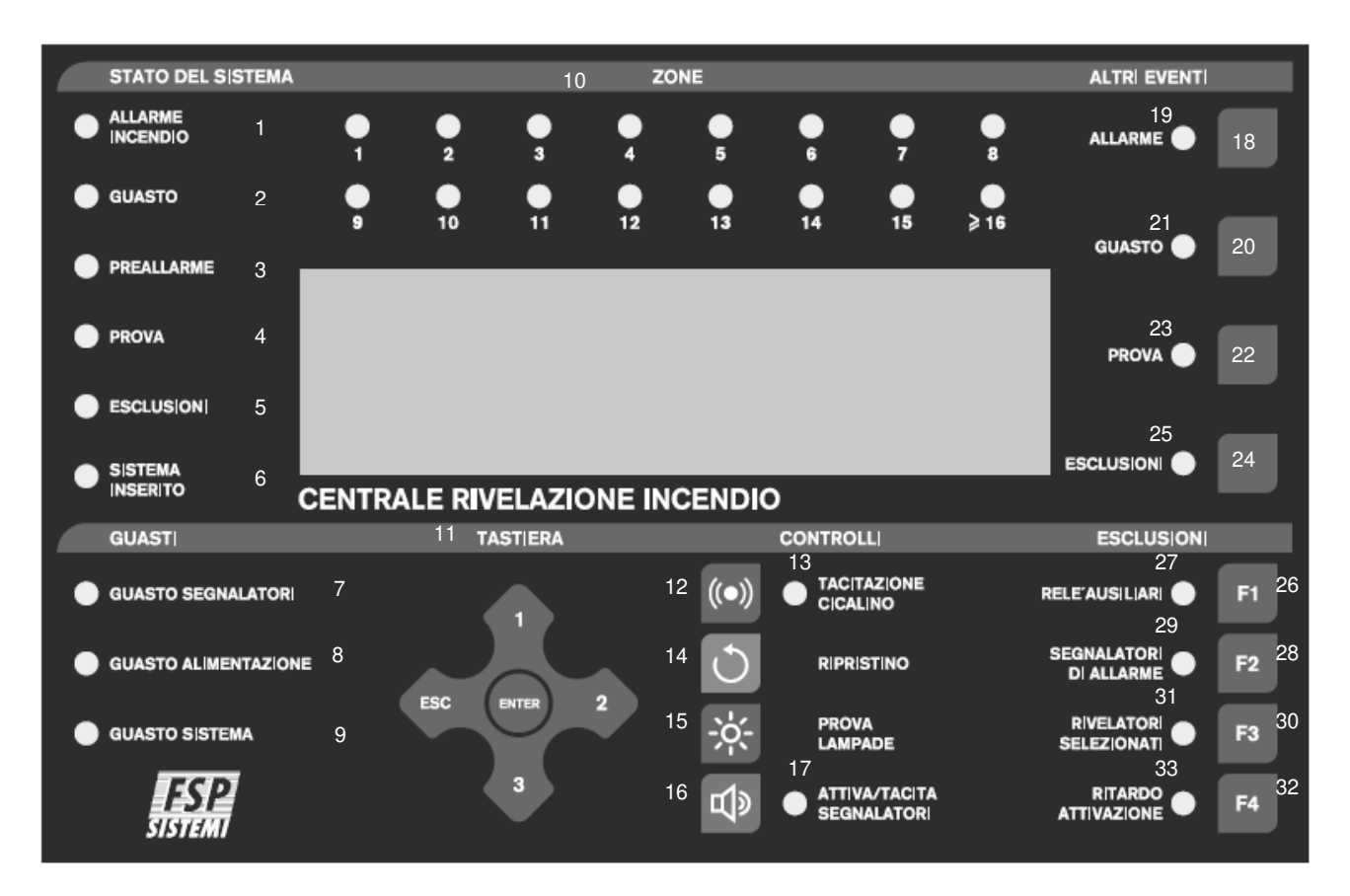

- 1. STATO DEL SISTEMA ALLARME INCENDIO: Il LED rosso acceso indica una condizione di allarme (sul display sarà possibile leggere se allarme incendio o altro)
- 2. STATO DEL SISTEMA GUASTO: Il LED giallo acceso indica una condizione di guasto. Sarà possibile leggere sul display ulteriori informazioni sul tipo di guasto. Nei casi previsti si accenderà anche uno dei LED nella sezione GUASTI.
- 3. STATO DEL SISTEMA PREALLARME: Il LED giallo acceso indica un rivelatore in preallarme. Con l'accensione di questo LED si accende anche il LED di guasto 2
- 4. STATO DEL SISTEMA PROVA: Il LED giallo acceso indica che la centrale è in una modalità "PROVA". Sarà possibile leggere sul display ulteriori informazioni su cosa è in prova premendo il pulsante 22.
- 5. STATO DEL SISTEMA ESCLUSIONE: Il LED giallo acceso indica che è presente almeno una esclusione. Sarà possibile leggere sul display ulteriori informazioni sul tipo di esclusione premendo il pulsante 24.
- 6. STATO DEL SISTEMA SISTEMA INSERITO: Il LED verde acceso fisso indica che il sistema è in funzionamento normale (modalità "ATTIVA"). Se lampeggia indica che la centrale è in modalità "INSTALLAZIONE".
- 7. GUASTI GUASTO SEGNALATORI: Il LED giallo acceso indica un guasto delle uscite segnalatori della centrale o dei segnalatori da loop.
- 8. GUASTI GUASTO ALIMENTAZIONE: Il LED giallo acceso indica una condizione di guasto alimentazione primaria, un guasto delle batterie o una dispersione verso terra.
- 9. GUASTI GUASTO SISTEMA: Il LED giallo acceso indica una condizione di guasto della centrale (scheda. processore, ecc.)
- 10. ZONE: Indicatori LED di zona, accesi indicano le zone che sono in allarme
- 11. TASTIERA: Usare questi tasti per spostarsi tra le funzioni dei menu visualizzati sul display, immettere i codici di accesso ed altro
- 12. CONTROLLI TACITAZIONE CICALINO: Premendo questo pulsante si silenzia il cicalino interno alla centrale
- 13. CONTROLLI TACITAZIONE CICALINO: Il LED giallo acceso indica che è presente una segnalazione di allarme non tacitata.
- 14. CONTROLLI RIPRISTINO: Premendo questo pulsante, dopo un allarme, si ripristina il normale funzionamento della centrale. In caso di allarme, affinché questo pulsante agisca bisogna aver prima tacitato i segnalatori con il pulsante 16. Il ripristino non cambia alcun settaggio né modifica lo stato dei dispositivi eventualmente esclusi. Il pulsante di ripristino elimina le condizioni di allarme o di guasto solo se queste sono cessate
- 15. CONTROLLI PROVA LAMPADE: Premendo questo pulsante si accenderanno tutti i LED ed il display diventerà scuro
- 16. CONTROLLI ATTIVA/TACITA SEGNALATORI: Premendo questo pulsante quando la centrale non è in allarme si attivano tutti i segnalatori. Premendolo quando il LED 17 è acceso si tacitano i segnalatori che sono in funzione o che saranno attivati al termine dei ritardi impostati
- 17. CONTROLLI ATTIVA/TACITA SEGNALATORI: Il LED rosso acceso indica che i segnalatori di allarme sono attivati o che sta scorrendo il tempo di ritardo impostato per la loro attivazione
- 18. ALTRI EVENTI ALLARME: Se è presente più di un allarme incendio premendo questo pulsante verrà visualizzato per 20 secondi l'allarme successivo. Con ulteriori pressioni è possibile scorrere tutti gli altri allarmi presenti
- 19. ALTRI EVENTI ALLARME: Il LED rosso acceso lampeggiante indica la presenza di una segnalazione di allarme non ancora visualizzata. Quando è acceso fisso indica che tutte le segnalazioni di allarme sono state visualizzate
- 20. ALTRI EVENTI GUASTO: Se è presente più di un allarme guasto o se è presente un allarme guasto e un allarme incendio, premendo questo pulsante verrà visualizzato per 20 secondi il guasto successivo. Con ulteriori pressioni è possibile scorrere tutti gli altri guasti presenti
- 21. ALTRI EVENTI GUASTO: Il LED giallo acceso lampeggiante indica la presenza di una segnalazione di guasto non ancora visualizzata. Quando è acceso fisso indica che tutte le segnalazioni di guasto sono state visualizzate
- 22. ALTRI EVENTI PROVA: Premendo questo pulsante vengono mostrate sul display le zone in prova. Se le zone in prova sono tante da non poter essere visualizzate in una sola volta, ad ogni successiva pressione del pulsante sarà visualizzato un nuovo gruppo di zone in prova
- 23. ALTRI EVENTI PROVA: Il LED giallo acceso lampeggiante indica che ci sono una o più zone in prova non visualizzate. Quando è acceso fisso indica che tutti le zone in prova sono state visualizzate
- 24. ALTRI EVENTI ESCLUSIONI: Premendo questo pulsante vengono mostrati sul display gli elementi esclusi. Se il numero delle esclusioni è tale da non poter essere visualizzate in una sola volta, ad ogni successiva pressione del pulsante sarà visualizzato un nuovo gruppo di esclusioni
- 25. ALTRI EVENTI ESCLUSIONI: Il LED giallo acceso lampeggiante indica che ci sono uno o più elementi esclusi non visualizzati. Quando è acceso fisso indica che tutti le esclusioni sono state visualizzate
- 26. ESCLUSIONI RELE' AUSILIARI: Premendo questo pulsante si escludono o si includono i relé ausiliari della centrale e dei moduli relé da loop
- 27. ESCLUSIONI RELE' AUSILIARI: II LED giallo acceso indica che i relé sono esclusi
- 28. ESCLUSIONI SEGNALATORI DI ALLARME: Premendo questo pulsante si escludono o si includono tutte le uscite dei segnalatori di allarme, sia quelle della centrale che quelle da loop
- 29. ESCLUSIONI SEGNALATORI DI ALLARME: Il LED giallo acceso indica che tutti i segnalatori di allarme sono esclusi
- 30. ESCLUSIONI RIVELATORI SELEZIONATI: Mediante le funzioni di programmazione è possibile selezionare uno o più rivelatori che possono essere esclusi mediante questo pulsante. Premendo quindi questo pulsante è possibile escludere o si includere questo gruppo di rivelatori
- 31. ESCLUSIONI RIVELATORI SELEZIONATI: Il LED giallo acceso indica che i rivelatori preselezionati sono esclusi
- 32. RITARDO ATTIVAZIONE: Mediante le funzioni di programmazione è possibile stabilire un tempo di ritardo dell'attivazione dei segnalatori di allarme e dei moduli relé. Premendo quindi questo pulsante è possibile inserire o eliminare questi ritardi, salvo che non siano stati programmati sempre ATTIVI o sempre DISABILITATI
- 33. RITARDO ATTIVAZIONE: Il LED giallo acceso indica che i ritardi sono attivi

#### **NOTA: Alcune delle funzioni descritte sono accessibili solo dopo aver digitato il codice di accesso**

## **1. ALLARME INCENDIO (Operazioni accessibili solo dopo aver immesso il codice di accesso)**

In caso di allarme, sulla centrale si avranno le seguenti segnalazioni:

- 1. Suono continuo del cicalino interno alla centrale
- 2. Accensione del LED rosso ALLARME INCENDIO della sezione STATO DEL SISTEMA
- 3. Accensione del LED rosso di zona corrispondente alla zona in allarme (se programmato)
- 4. Indicazione sul display del numero di zona e del dispositivo in allarme (con testi di localizzazione, se programmati)
- 5. Accensione del LED giallo TACITAZIONE CICALINO della sezioni CONTROLLI
- 6. Accensione del LED rosso ATTIVA/TACITA SEGNALATORI della sezione CONTROLLI
- 7. Accensione del LED rosso ALLARME della sezione ALTRI EVENTI, in caso di più di un allarme. Il lampeggio di questo LED indica che sono presenti altri ALLARMI che possono essere visualizzati premendo il pulsante accanto al LED
- 8. I segnalatori di allarme, i relé e le altre uscite si attiveranno secondo programmazione.

# **AVVIARE LE PROCEDURE DI EVACUAZIONE PREVISTE DAL RESPONSABILE DELLA SICUREZZA**

SOLO PREVIA AUTORIZZAZIONE, a cessato pericolo sarà consentito tacitare gli allarmi.

Dopo aver immesso il codice di accesso:

- 1. Premere il pulsante TACITAZIONE CICALINO per tacitare il cicalino interno alla centrale e si spegne il LED corrispondente
- 2. Premere il pulsante ATTIVA/TACITA SEGNALATORI e si spegne il LED corrispondente, per tacitare i segnalatori di allarme o per bloccare gli eventuali ritardi dei segnalatori, facendo partire il tempo di ispezione, se impostato
- 3. I LED rossi di allarme rimangono accesi
- 4. I relé di allarme della centrale e dei moduli I/O-R rimangono attivi

# **2. RIPRISTINO DEL SISTEMA**

#### **(Accessibile solo dopo aver immesso il codice di accesso)**

Questa operazione dovrà essere eseguita a seguito di un allarme incendio o guasto e la condizione di allarme incendio è cessata e il guasto è stato eliminato.

Dopo aver immesso il codice di accesso, premere il pulsante RIPRISTINO della sezione CONTROLLI. La centrale impiega circa 20 secondi per ripristinarsi, al termine del quale sul display apparirà il nome dell'installazione (se programmato) oltre a data e ora.

Il ripristino farà spegnere tutti i LED di allarme e di guasto della centrale e disattivare i relé di allarme e di guasto della centrale e dei moduli I/O-R precedentemente attivati.

**ATTENZIONE: Il ripristino è possibile solo dopo aver effettuato la tacitazione dei segnalatori di allarme e con il LED ATTIVA/TACITA SEGNALATORI spento.** 

## **3. GUASTO O PREALLARME (Operazioni accessibili solo dopo aver immesso il codice di accesso)**

In caso di guasto o preallarme, sulla centrale si avranno le seguenti segnalazioni:

- 1. Suono intermittente del cicalino interno alla centrale
- 2. In caso di guasto si accenderà il LED giallo GUASTO della sezione STATO DEL SISTEMA, eventualmente insieme a uno dei LED della sezione GUASTI
- 3. In caso di preallarme di un rivelatore o dell'attivazione di un dispositivo programmato per dare una segnalazione di preallarme si accenderà il LED giallo di PREALLARME della sezione STATO DEL SISTEMA, insieme al LED di GUASTO
- 4. Indicazione sul display del numero della zona e del dispositivo in guasto o in preallarme (con testi di localizzazione, se programmati)
- 5. Accensione del LED giallo TACITAZIONE CICALINO della sezioni CONTROLLI
- 6. Accensione del LED giallo GUASTO della sezione ALTRI EVENTI, in caso di più di un guasto. Il lampeggio di questo LED indica che sono presenti altri GUASTI che possono essere visualizzati premendo il pulsante accanto al LED
- 7. I relé di guasto e le altre uscite si attiveranno secondo programmazione.

# **COMPORTARSI COME STABILITO DALLE PROCEDURE PREVISTE DAL RESPONSABILE DELLA SICUREZZA**

Dopo aver immesso il codice di accesso:

- 1. Premere il pulsante TACITAZIONE CICALINO per tacitare il cicalino interno alla centrale e si spegne il LED corrispondente
- 2. I LED gialli di guasto o preallarme rimangono accesi
- 3. I relé di guasto della centrale e dei moduli I/O-R rimangono attivi

Dopo aver eliminato il guasto e quando la condizione di preallarme è cessata può essere eseguito il ripristino (vedi punto 2).

# **4. VISUALIZZARE SUL DISPLAY TUTTI GLI ALLARMI, GUASTI, ZONE IN PROVA O ESCLUSIONI PRESENTI**

#### **(Operazioni accessibili senza il codice di accesso)**

Sul display è possibile visualizzare solo una segnalazione. Se esistono altri eventi da visualizzare oltre quello visibile, si accenderà il rispettivo LED presente nella sezione ALTRI EVENTI sul pannello frontale della centrale. La procedura seguente descrive come fare per visualizzare gli altri eventi.

#### **ALLARME**

Se il LED rosso ALLARME della sezione ALTRI EVENTI lampeggia:

Premere il pulsante ALLARME vicino al LED per visualizzare in successione gli eventuali altri allarmi presenti.

Ripetere l'operazione fino a che non sia stato visualizzato l'ultimo allarme.

Quando tutte le segnalazioni di allarme sono state visualizzate il LED cessa di lampeggiare e resta acceso a luce fissa.

Dopo 20 secondi circa riapparirà sul display la prima segnalazione di allarme.

#### **GUASTO**

Se il LED giallo GUASTO della sezione ALTRI EVENTI lampeggia:

Premere il pulsante GUASTO vicino al LED per visualizzare in successione gli eventuali guasti presenti.

Ripetere l'operazione fino a che non sia stato visualizzato l'ultimo guasto.

Quando tutte le segnalazioni di guasto sono state visualizzate il LED cessa di lampeggiare e resta acceso a luce fissa.

Dopo circa 20 secondi sul display riapparirà la prima segnalazione di guasto salvo che nel frattempo non sia occorso un allarme incendio, in tal caso sarà questo allarme ad essere visualizzato.

## **PROVA**

Se il LED giallo PROVA della sezione ALTRI EVENTI lampeggia:

Premere il pulsante vicino al LED per visualizzare l'elenco delle zone in prova.

Se le zone in prova sono molte, esse non potranno essere visualizzate tutte assieme, in questo caso sul display appare la scritta "More →", premere nuovamente il pulsante per vedere le restanti.

Dopo 20 secondi circa, lo schermo tornerà al suo stato di riposo (apparirà la data e l'ora ed il nome dell'installazione se programmata).

## **ESCLUSIONI**

Se il LED giallo ESCLUSIONI della sezione ALTRI EVENTI lampeggia:

Premere il pulsante vicino al LED per visualizzare l'elenco degli elementi esclusi.

Se gli elementi esclusi sono molti, essi non potranno essere visualizzati tutti assieme, in questo caso sul display appare la scritta "More ->", premere nuovamente il pulsante per vedere i restanti.

Dopo 20 secondi circa, lo schermo tornerà al suo stato di riposo (sullo schermo apparirà la data e l'ora ed il nome dell'installazione se programmata).

# **5. ATTIVAZIONE RITARDI**

## **(Accessibile solo dopo aver immesso il codice di accesso)**

In fase di installazione è possibile programmare l'attivazione dei segnalatori di allarme e dei moduli relé da loop con un determinato ritardo.

Questo ritardo è operante solo quando il LED giallo RITARDO ATTIVAZIONE è acceso. Se spento, i segnalatori di allarme ed i moduli relé si attiveranno immediatamente non appena verrà rilevata una condizione di allarme incendio.

Per attivare e disattivare questo ritardo entrare al livello di accesso Utente e premere il pulsante RITARDO ATTIVAZIONE e si accende il LED corrispondente.

Tramite la programmazione è possibile anche far si che il ritardo sia sempre attivo, sempre disabilitato o si attivi solo di giorno mentre di notte sarà escluso automaticamente.

Quando il ritardo è attivato (LED RITARDO ATTIVAZIONE acceso) e si presenta una condizione di allarme incendio, premendo il pulsante RITARDO ATTIVAZIONE (senza immettere alcun codice di accesso) si azzerano tutti i ritardi, i segnalatori di allarme ed i moduli relé si attiveranno immediatamente.

**Nota: Questo pulsante non attiva il ritardo evacuazione o il tempo di ispezione, se programmati questi ritardi sono sempre attivi, senza bisogno di utilizzare questo pulsante.** 

## **6. PROVA LAMPADE (Accessibile senza il codice di accesso)**

Questa funzione serve a provare i LED, il display ed il cicalino interno della centrale.

Tenere premuto il pulsante PROVA LAMPADE della sezione CONTROLLI.

- Si accenderanno tutti i LED
- Il display diventerà scuro
- Il cicalino interno alla centrale suonerà

Rilasciare il pulsante per terminare la prova.

## **7. ALLARME EVACUAZIONE**

#### **(Accessibile solo dopo aver immesso il codice di accesso)**

Per dare l'allarme EVACUAZIONE in condizione di riposo, premere il pulsante ATTIVA/TACITA SEGNALATORI della sezione CONTROLLI si avrà:

- L'attivazione di tutti i segnalatori di allarme e dei moduli relé programmati con l'evacuazione
- L'accensione del LED ATTIVA/TACITA SEGNALATOR I della sezione CONTROLLI
- Per cessare l'allarme evacuazione premere nuovamente il pulsante ATTIVA/TACITA **SEGNALATORI**
- Il LED corrispondente si spegnerà

# **EVACUATE I LOCALI SECONDO LA PROCEDURA STABILITA DAL RESPONSABILE DELLA SICUREZZA**

## **8. ESCLUSIONI (Operazioni accessibili solo dopo aver immesso il codice di accesso)**

## **RELE' AUSILIARI**

Per escludere i relé ausiliari di allarme incendio e guasto della centrale e le uscite di tutti i moduli relé da loop, premere il pulsante F1 della sezione ESCLUSIONI. Si accenderanno i seguenti LED:

- Il LED giallo RELE' AUSILIARI della sezione ESCLUSIONI
- Il LED giallo ESCLUSIONI della sezione STATO DEL SISTEMA
- Il LED giallo ESCLUSIONI della sezione ALTRI EVENTI

Ripremendo il pulsante F1 si avrà il reinserimento di tutti i relé.

#### **Nota: Questa operazione ha effetto solo se viene eseguita prima che si verifichi una condizione di allarme**

## **SEGNALATORI DI ALLARME**

Per escludere tutte le uscite dei segnalatori di allarme, sia quelle della centrale che quelle da loop, premere il pulsante F2 della sezione ESCLUSIONI. Si accenderanno i seguenti LED:

- Il LED giallo SEGNALATORI DI ALLARME della sezione ESCLUSIONI
- Il LED giallo ESCLUSIONI della sezione STATO DEL SISTEMA
- Il LED giallo ESCLUSIONI della sezione ALTRI EVENTI

Ripremendo il pulsante F2 i segnalatori saranno reinclusi.

## **RIVELATORI SELEZIONATI**

Utilizzando le funzioni di programmazione è possibile raggruppare un certo numero di rivelatori in modo che, quando necessita, sia possibile escluderli in blocco mediante il pulsante F3 della sezione ESCLUSIONI. Quando questa funzione (Rivelatori selezionati esclusi) è attivata si avrà:

- L'accensione del LED giallo RIVELATORI SELEZIONATI della sezione ESCLUSIONI
- L'accensione del LED giallo ESCLUSIONI della sezione STATO DEL SISTEMA
- L'accensione del LED giallo ESCLUSIONI della sezione ALTRI EVENTI
- I rivelatori esclusi possono essere visualizzati premendo il pulsante ESCLUSIONI della sezione ALTRI EVENTI.

Ripremendo il pulsante F3 i rivelatori saranno reinclusi.

#### **Nota: Questa funzione ha effetto solo se è stato programmato in tal senso almeno un rivelatore.**

## **ESCLUSIONE ZONE (Se sono state configurate le zone e abilitata la funzione)**

- 1. Immettere il codice di accesso
- 2. Selezionare la funzione 3 (Zone Esclusioni e Abbinamenti), usando i tasti **▲(1)▼(3)**. Premere ENTER quando si arriva alla funzione 3
- 3. Usando di nuovo i tasti **▲(1)▼(3)**, selezionate la funzione 3.1 (Esclusione Zone) e premere ENTER
- 4. Selezionare la zona da escludere usando i tasti **▲(1)▼(3)** e premere ENTER
- 5. Viene mostrato lo stato attuale di quella zona. Per escluderla, premere ENTER e cambiare stato usando i tasti **▲(1)▼(3)**. Al termine premere ENTER per rendere esecutiva l'operazione. Per uscire premere più volte il tasto ESC fin quando sul display apparirà la data, l'ora e il nome dell'installazione.

Quando ci sono zone escluse si accendono il LED giallo ESCLUSIONI della sezione STATO DEL SISTEMA e il LED giallo ESCLUSIONI della sezione ALTRI EVENTI. Se quest'ultimo LED è acceso lampeggiante significa che ci sono più zone o elementi esclusi. Per visualizzarli tutti premere il pulsante ESCLUSIONI della sezione ALTRI EVENTI.

## **ESCLUSIONE DISPOSITIVI (Se è stata abilitata la funzione)**

- 1. Immettere il codice di accesso
- 2. Selezionare la funzione 6 (Configurazione Dispositivi), usando i tasti **▲(1)▼(3)**. Premere ENTER quando si arriva alla funzione 6
- 3. Usando di nuovo i tasti **▲(1)▼(3)**, selezionate la funzione 6.1 (Impostazioni Dispositivi Generali) e premere ENTER
- 4. Usando ancora i tasti **▲(1)▼(3)**, selezionate la funzione 6.1.2 (Esclusione Dispositivo) e premere ENTER
- 5. Selezionare la centrale usando i tasti **▲(1)▼(3)** e il loop usando il tasto **►(2)** quindi premere ENTER
- 6. Selezionare l'indirizzo del dispositivo da escludere con i tasti **▲(1)▼(3)** e premere ENTER
- 7. Viene mostrato lo stato attuale di quel dispositivo. Per escluderlo, premere ENTER e cambiare stato usando i tasti **▲(1)▼(3)**. Al termine premere ENTER per rendere esecutiva l'operazione. Per uscire premere più volte il tasto ESC fin quando sul display apparirà la data, l'ora e il nome dell'installazione.

Quando ci sono dispositivi esclusi si accendono il LED giallo ESCLUSIONI della sezione STATO DEL SISTEMA e il LED giallo ESCLUSIONI della sezione ALTRI EVENTI. Se quest'ultimo LED è acceso lampeggiante significa che ci sono più dispositivi o elementi esclusi. Per visualizzarli premere il pulsante ESCLUSIONI della sezione ALTRI EVENTI.